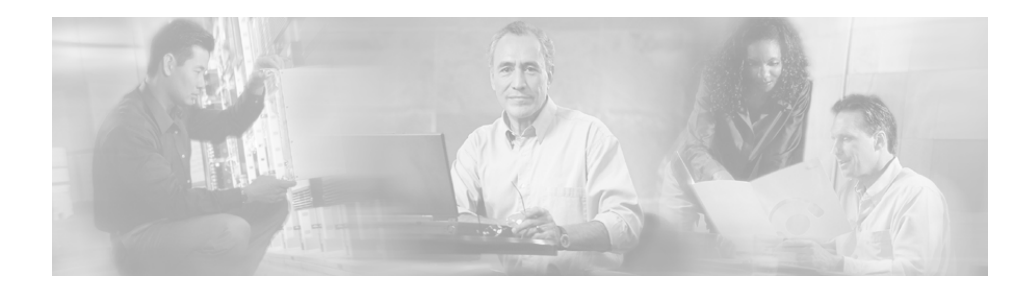

## **Mounting and Unmounting the Essentials CD-ROM on Solaris**

This appendix gives general information on how to mount the Essentials CD-ROM on a Solaris 2.6 or 2.7 system. For more detailed instructions, consult your Sun documentation.

You can install Essentials from a CD-ROM mounted on the CiscoWorks server system or from a CD-ROM mounted on a remote Solaris system.

This appendix contains these sections:

- **•** [Mounting a Local CD-ROM Drive](#page-0-0)
- **•** [Mounting a Remote CD-ROM Drive](#page-2-0)
- **•** [Unmounting the CD-ROM Drive](#page-4-0)

## <span id="page-0-0"></span>**Mounting a Local CD-ROM Drive**

Insert the Essentials CD-ROM into the CD-ROM drive and:

**Step 1** Become the superuser by entering the command **su** and the root password at the command prompt, or log in as root. The command prompt changes to the pound sign  $(*)$ .

**Step 2** If the /cdrom directory does not already exist, enter the following command to create it:

**# mkdir /cdrom**

**Step 3** Mount the CD-ROM drive.

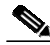

**Note** The vold process manages the CD-ROM device and performs the mounting. The CD-ROM might automatically mount onto the /cdrom/cdrom0 directory.

If you are running File Manager, a separate File Manager window displays the contents of the CD-ROM.

**•** If the /cdrom/cdrom0 directory is empty because the CD-ROM was not mounted, or if File Manager did not open a window displaying the contents of the CD-ROM, verify the vold daemon is running by entering:

**# ps -e | grep vold | grep -v grep**

- **•** If vold is running, the system displays the process identification number of vold. If the system does not display anything, restart the daemon by entering:
	- **# /usr/sbin/vold &**
- **•** If the vold daemon is running but did not mount the CD-ROM, stop the vold daemon and then restart it. To stop the vold process, you must know the process identification number. If you do not know the process identification number, you can get it by entering:

# **ps -ef | grep vold | grep -v grep**

**Step 4** Stop the vold process by entering:

**# kill -15 process\_ID\_number**

**Step 5** Restart the vold process by entering:

**# /usr/sbin/vold &**

If you encounter problems using the vold daemon, enter the following command to mount the CD-ROM:

# **mount -F hsfs -r ro /dev/dsk/c**x**t**y**d0s**z **/cdrom/cdrom0**

where *x* is the CD-ROM drive controller number, *y* is the CD-ROM drive SCSI ID number, and *z* is the slice of the partition on which the CD-ROM is located.

You have now mounted the CD-ROM drive. Refer to Chapter 1, "Installing Essentials" for instructions on installation.

## <span id="page-2-0"></span>**Mounting a Remote CD-ROM Drive**

Insert the Essentials CD-ROM into the CD-ROM drive of the remote machine and perform Step 1 through Step 12 on the remote machine.

- **Step 1** Become the superuser by entering the command **su** and the root password at the command prompt, or log in as root. The command prompt changes to the pound sign  $(*)$ .
	- **•** If the /cdrom directory does not already exist, enter:
		- **# mkdir /cdrom**
- **Step 2** Mount the CD-ROM drive.

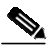

**Note** The vold daemon process manages the CD-ROM device and performs the mounting. The CD-ROM might automatically mount onto the /cdrom/cdrom0 directory.

If you are running File Manager, a separate File Manager window displays the contents of the CD-ROM.

**Step 3** If the /cdrom/cdrom0 directory is empty because the CD-ROM was not mounted, or if File Manager did not open a window displaying the contents of the CD-ROM, verify that the vold daemon is running by entering:

**# ps -e | grep vold | grep -v grep**

**Step 4** If vold is running, the system displays /usr/sbin/vold. If the system does not display anything, restart the daemon by entering:

**# /usr/sbin/vold &**

**Step 5** If the vold daemon is running but did not mount the CD-ROM, stop the vold daemon and then restart it. To stop the vold process, you must know the process identification number. If you do not know the process identification number, you can get it by entering:

**# ps -ef | grep vold | grep -v grep**

- **Step 6** Stop the vold process by entering: **# kill -15 process\_ID\_number**
- **Step 7** Restart the vold process by entering:

**# /usr/sbin/vold &**

**Step 8** If you encounter problems using the vold daemon, enter the following to mount the CD-ROM:

**# mount -F hsfs -r ro /dev/dsk/c**x**t**y**d0s**z **/cdrom/cdrom0**

where *x* is the CD-ROM drive controller number, *y* is the CD-ROM drive SCSI ID number, and *z* is the slice of the partition on which the CD-ROM is located.

- **Step 9** Use a text editor to create an /etc/dfs/dfstab file, if one does not exist.
- **Step 10** Add the following line to the /etc/dfs/dfstab file:

**share -F nfs -o ro /cdrom/cdrom0**

**Step 11** Make sure your remote machine is enabled as an NFS server by entering:

**# ps -ef | grep nfs | grep -v grep**

The output of this command indicates whether the /usr/lib/nfs/nfsd and /usr/lib/nfs/mountd daemons are running. If they are not running, enable your machine as an NFS server by entering:

**# /etc/init.d/nfs.server start**

If your machine is enabled as an NFS server, enter one of the following:

- **# share**
- **# shareall**
- **Step 12** Go to the machine on which you want to install Essentials.
- **Step 13** Log on as superuser by entering the command **su** and the root password, or log in as root.
- **Step 14** Create a /cdrom directory, if one does not already exist, by entering:

**# mkdir -p /cdrom/rme20**

**Step 15** To mount the CD-ROM drive, enter: **# /usr/sbin/mount -r remote\_machine\_name:/cdrom/cdrom0 /cdrom/rme20**

> You have now mounted the CD-ROM drive. Refer to Refer to Chapter 1, "Installing Essentials" for instructions on installation.

## <span id="page-4-0"></span>**Unmounting the CD-ROM Drive**

After you complete the Essentials installation, you need to unmount the CD-ROM drive and eject the CD-ROM.

To unmount a local CD-ROM drive, as root, enter:

**# cd # umount /cdrom/cdrom0** # **eject**

To unmount a remote CD-ROM drive:

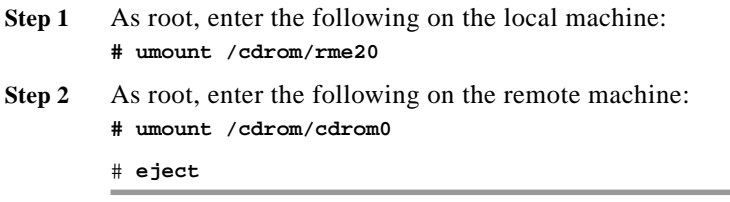

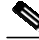

**Note** Instead of using the eject command, you can select **File > Eject** from the File Manager.

 $\blacksquare$